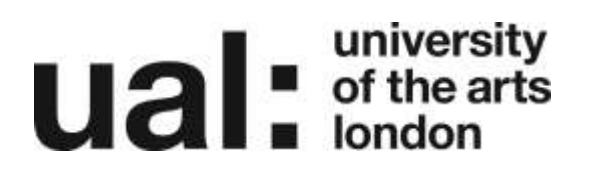

## How to submit Work to Workflow

If you are a member of a **course group** (as opposed to a standard group) you may be asked by your tutor to submit a page or pages to the group for assessment.

**Submitting** work to a course group is different from **sharing** work to a group.

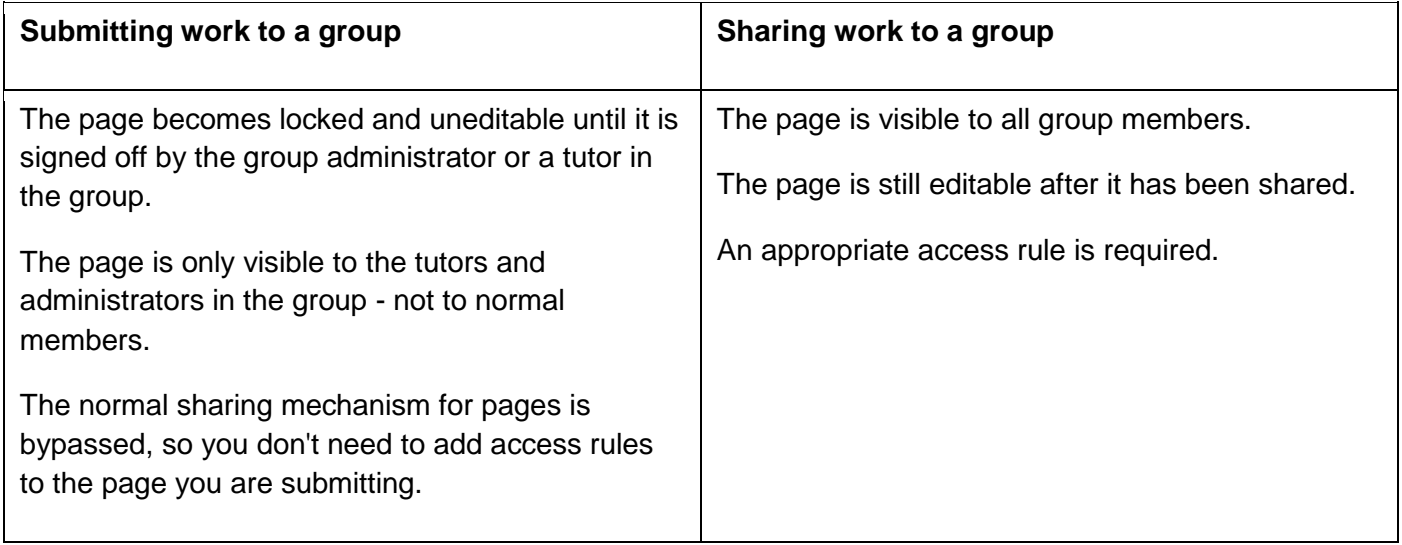

#### There are two ways to submit a page to a group:

- 1. Submit a Page to a Group via the Page
- 2. Submit a Page to a Group via the Group

## **university**<br> **uitable** of the arts

### Submit a Page to a Group via the Page

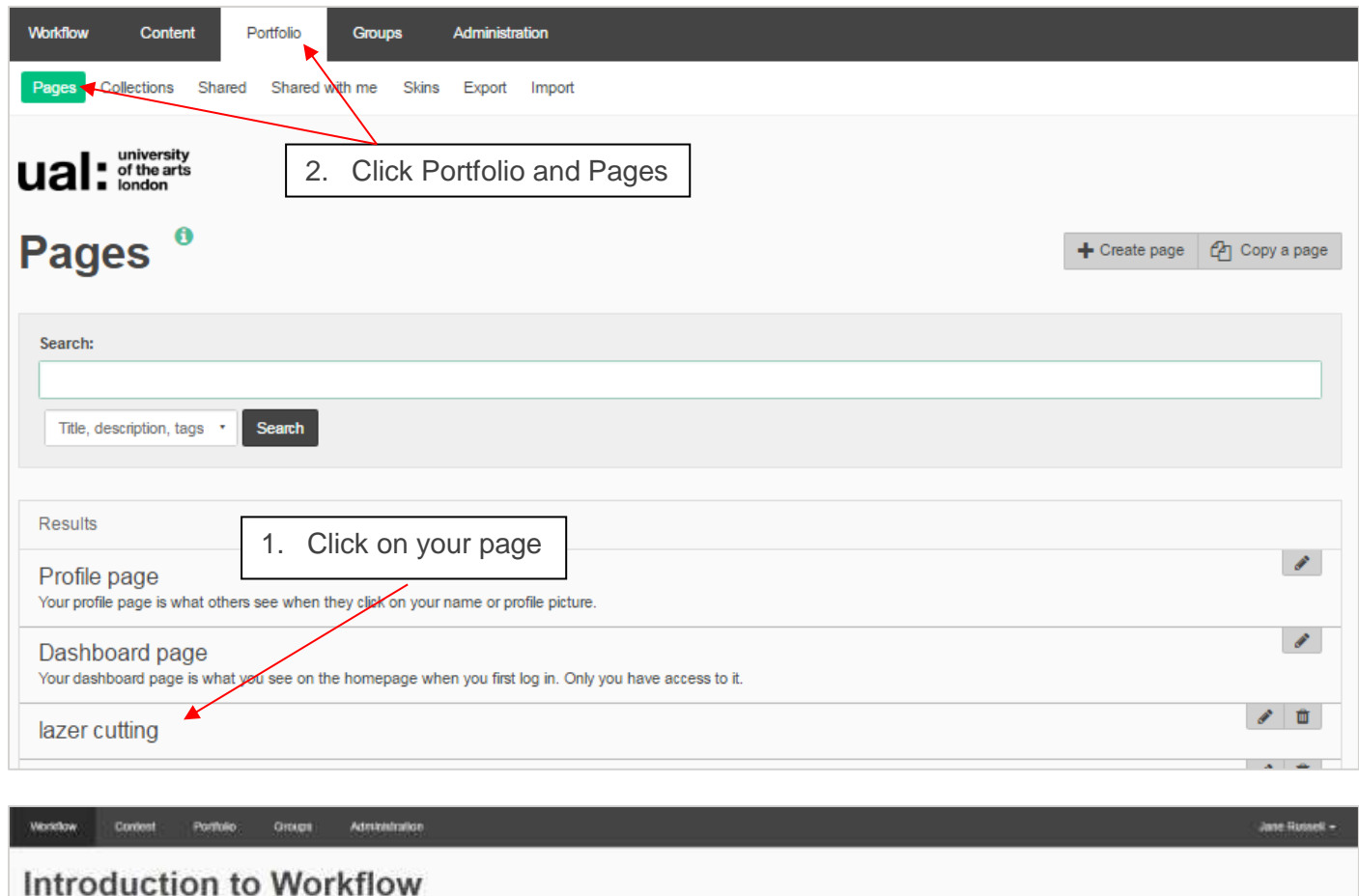

#### $\widetilde{\mathcal{H}}$  (see that Jestmopape @copy Text How to Guides Introduction to devarts. How to Create a Page His th Bham Pages and Cullections Most to Union Content How to East Photo Page 3. Select the group you wish to Make Collection to submit the page to4. Click Submit How to Course a Second ONS How to Create a Link to year t Balant fits page for assessment to BAGD1 2010 Group A Cath Carbwell's total Submer

# **university**<br> **uitable Indiversity**<br> **uitable Indiversity**

## Submit a Page to a Group via the Group

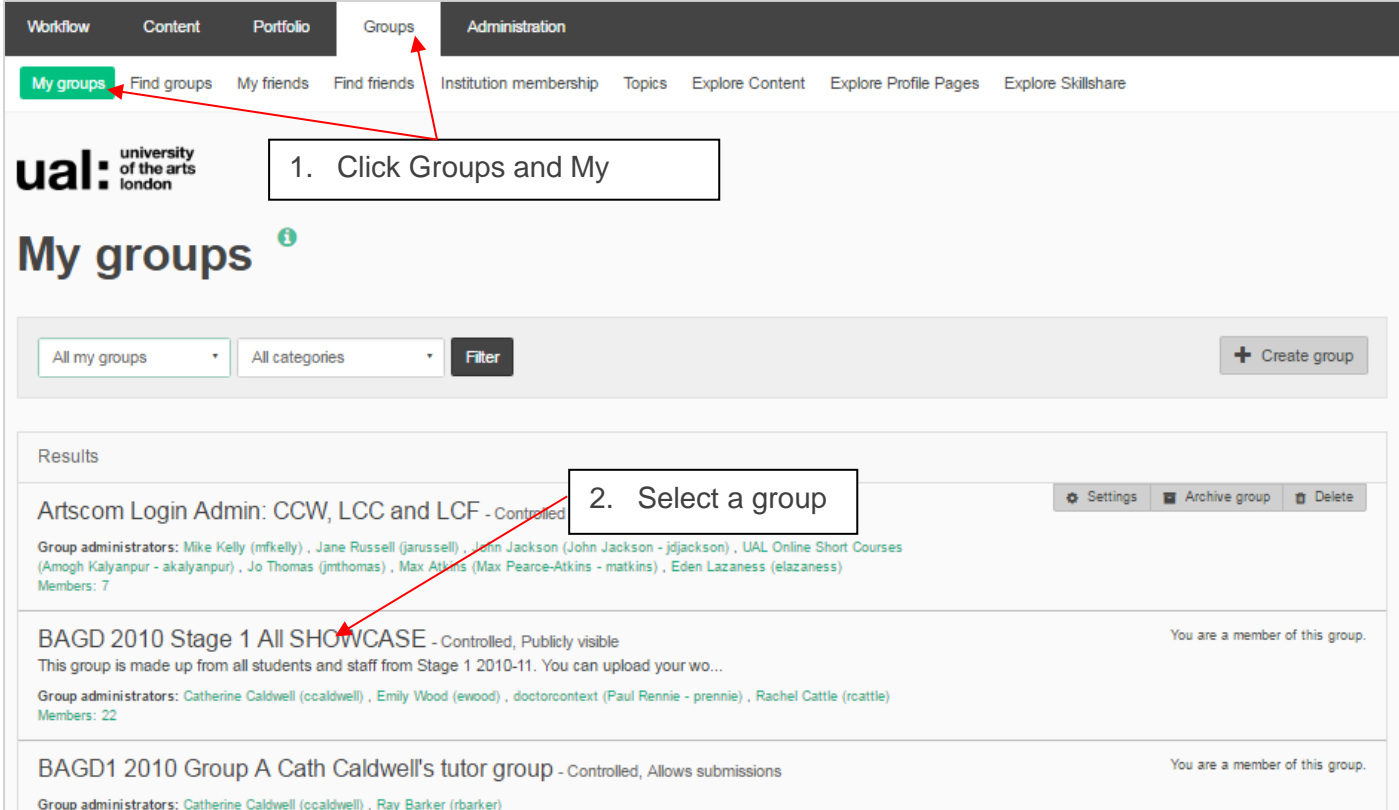

## **university**<br> **uitable in order**

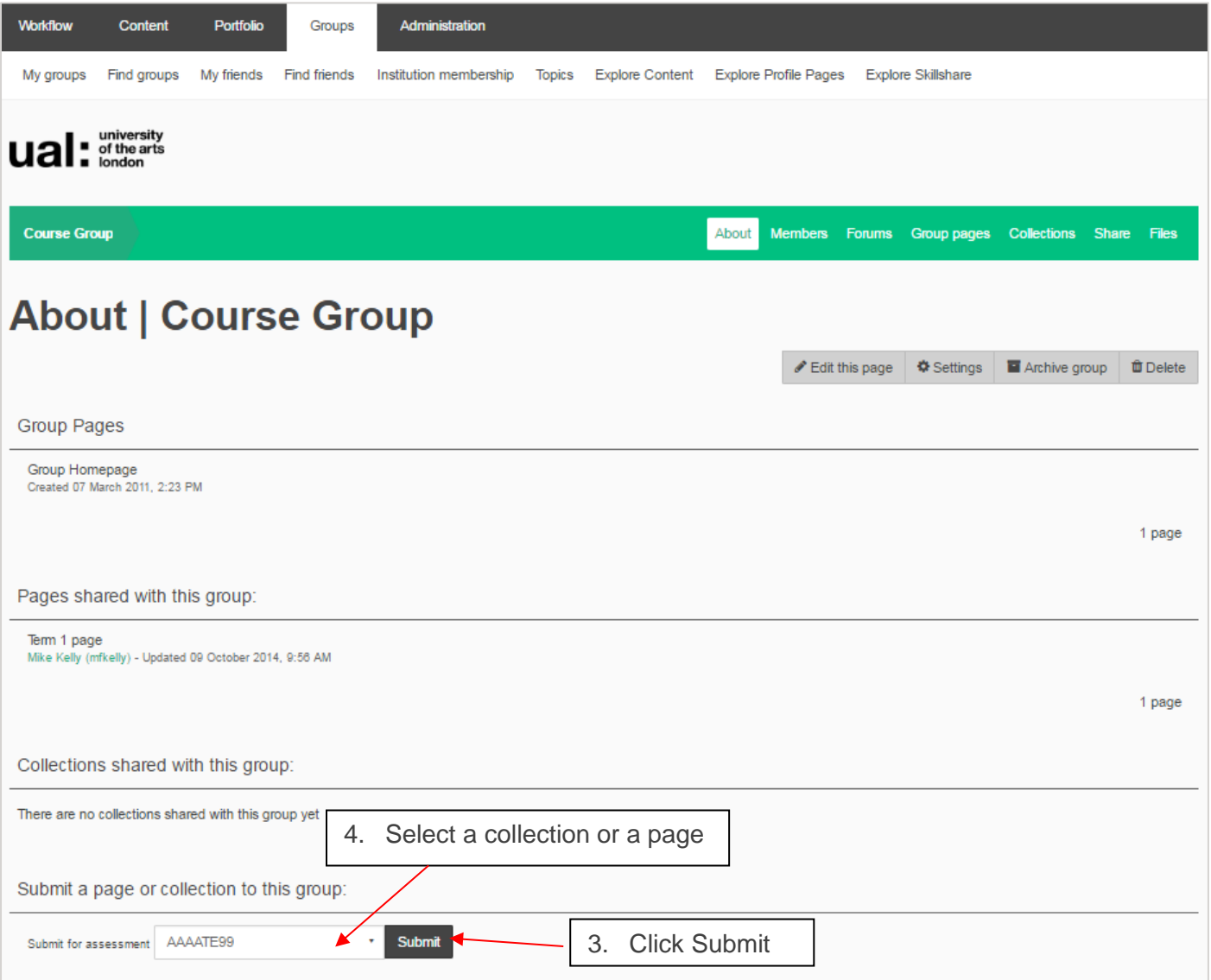

When you submit a page to a group, the group administrators and tutors receive a notification.

### Further Support

Additional support is on hand should you require help. Contact the Digital Learning Support team at [dlsupport@arts.ac.uk](mailto:dlsupport@arts.ac.uk)